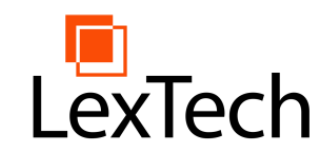

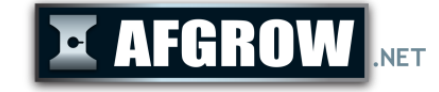

# **AFGROW Workshop 2019**

### Using AFGROW in MatLab

# Jimmy Lambert, Alex Litvinov, LexTech, Inc.

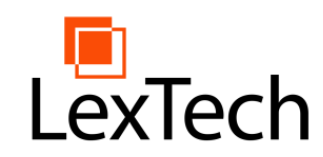

### Problem

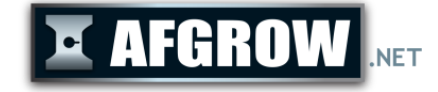

- Find a way to run AFGROW prediction within MATLAB
- Needs the ability to pass parameter values by reference
- Needs to be able to catch events such as PredictFinished
- Need to be able to access classes such as AfgrowRetardationModels

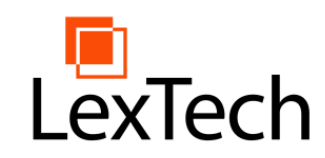

**History** 

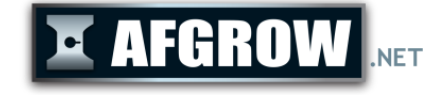

- MatLab's OLE automation server method is the recommended method for COM
- Afgrow did not work with this method originally, because MatLab uses late binding, and AFGROW did not
- The .Net method of using AFGROW within MatLab worked, but required some extra steps
- Afgrow was updated to be compatible with the actxserver method

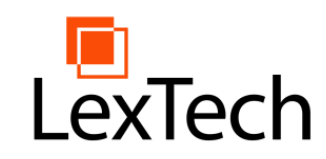

# .Net Method

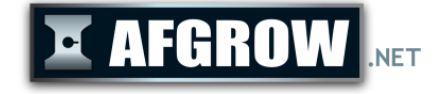

- The .Net Method Can Be Used With All Versions of AFGROW
- In order to use the .Net method, the user must have a visual studio developer pack.
- Events can not be handled in this version, meaning methods like RunPredict are not useful.
- Step-By-Step guide can be found at <https://www.afgrow.net/userarea/default.aspx> in the document "Using MATLAB to Perform a Life Prediction in AFGROW version prior to 5.3.3"

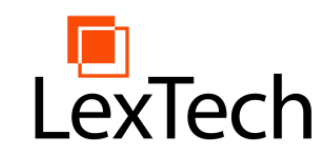

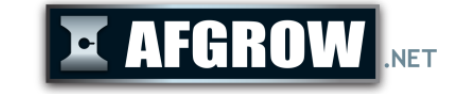

- Can be used with versions of AFGROW after version 5.3.3
- Requires nothing but AFGROW and MatLab
- This method can handle the PredictFinished event
- A step by step guide can be found at the AFGROW downloads page in the document "Using MATLAB to Perform a Life Prediction in AFGROW version 5.3.3 or higher"

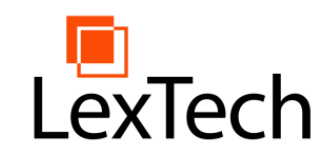

# .Net COM Example

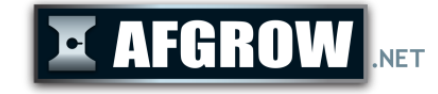

- Add a .Net Reference to AFGROW
- Create an Afgrow.ApplicationClass object
- Use Either ConstAmplitudeSpectrum or OpenSpectrum to set the spectrum.
- Set any additional options for the specimen and spectrum
- Call RunPredict or RunFrozPredict to run a prediction.

```
reference = NET.addAssembly('C:\Program Files\AFGROW\Afgrow.dll');
afgrow = Afgrow.ApplicationClass;
afgrow.ConstAmplitudeSpectrum(0.0)
%Add additional options such as model number, crack length,
% retardation, smf or much more here.
[ret,Cycles,FinalC,finalKc,finalA,finalKa,finalCt,finalKct] = 
afgrow.RunFrozPredict()
```
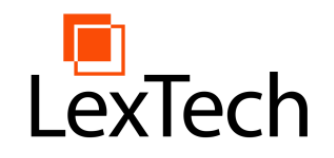

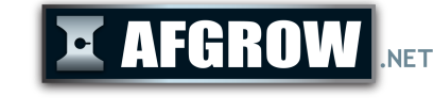

- Create an AFGROW COM object using actxserver
- Use Either ConstAmplitudeSpectrum or OpenSpectrum to set the spectrum.
- Set any additional options for the specimen and spectrum
- Call RunPredict or RunFrozPredict to run a prediction.

```
afgrow = actxserver('Afgrow.Application');
afgrow.ConstAmplitudeSpectrum(0.0);
%Add additional options such as model number, crack length,
% retardation, smf or much more here.
[ret,Cycles,FinalC,finalKc,finalA,finalKa,finalCt,finalKct] = 
afgrow.RunFrozPredict();
```
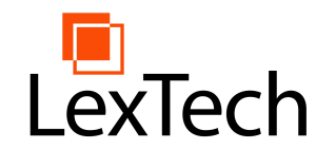

OLE Automation Server Method Events Example

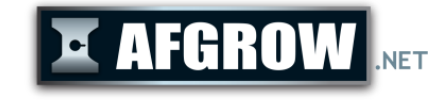

- This example will run a prediction similar to the previous example
- This example will use the 'PredictFinished' and 'TransitionInfo' events in order to receive the data

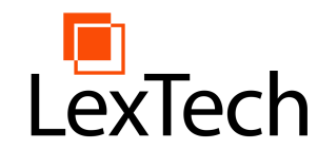

#### OLE Automation Server Method

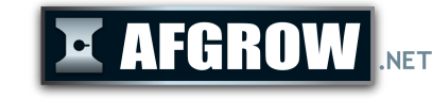

Events Example – Main Script

- This script functions similarly to the actxserver example, but uses events
- 'registerevent' is used to register the 'PredictFinished' and 'TransitionInfo' events to the corresponding event handler functions.
- The model 1070 (Corner Crack at Edge) , it is a part through crack
- 'RunPredict' starts a prediction much like 'RunFrozPredict' but asynchronously

```
%TransitionInfoExample.m
clear;
afgrow = actxserver('Afgrow.Application');
afgrow.Visible = true;
registerevent(afgrow, {'PredictFinished' @HandlePredictFinished});
registerevent(afgrow, {'TransitionInfo' @HandleTransitionInfo});
afarrow.Model = 1070;afgrow.ConstAmplitudeSpectrum(0.0);
afgrow.RunPredict;
```
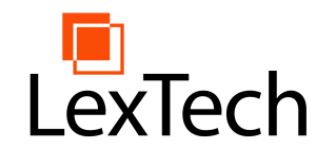

#### OLE Automation Server Method

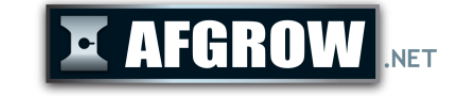

Events Example – Event Handler Functions

- The first function handles events for when the crack transition from partthrough to through crack
- The second function handles the event when the prediction is finished.
- Each function should be in its' own file in the same folder as the script

```
function HandleTransitionInfo(varargin)
    disp("Transition Occurred");
    disp(["Passes",varargin{8};"Cycles", varargin{7}]);
end
```

```
function HandlePredictFinished(varargin)
    disp("Prediction Finished");
    disp(["Cycles", varargin{4}]);
end
```
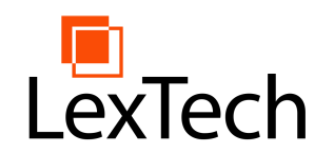

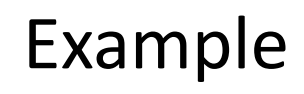

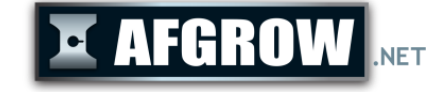

Running Multiple Predictions Asynchronously

- Will be implemented as a function in MatLab
- Outputs Prediction Results to the Screen
- Run Asynchronously with RunPredict and Events
- Runs Predictions Based on Input Array of Crack Lengths
- Is run with the Signature RunMultiPredict(afgrow,  $[.2, .3, .4]$ **Command Window**

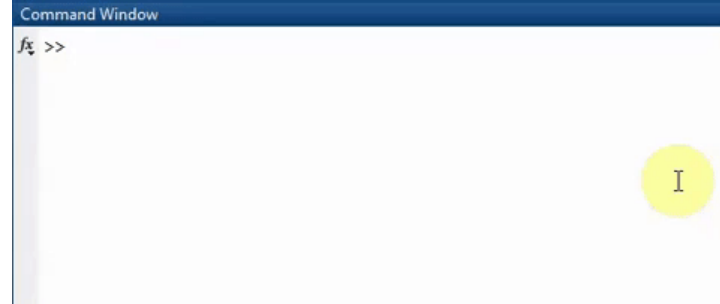

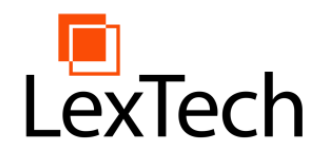

#### Example Running Multiple Predictions Asynchronously

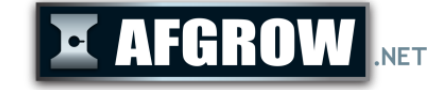

#### function RunMultiPredict(afgrow, inputArr) global inputs; global globalAfgrow; globalAfgrow = afgrow; inputs = inputArr; These variables are made global so the event handler will have access to them. inputArr will contain varying initial crack lengths in this example.

```
registerevent(afgrow, {'PredictFinished' @PredictFinished_Multi_Handler});
afgrow.Visible = true;
afgrow.Units = 'UnitsEnglish';
afgrow.Model = 'aCenterThrough';
afgrow.SpecimenThickness = 1;
afgrow.ConstAmplitudeSpectrum(0.0);
afgrow.SMF = 10;afgrow.CrackLengthC = inputArr(1);afgrow.RunPredict;
```
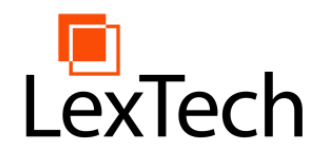

#### Example

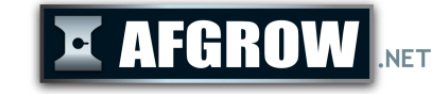

#### Running Multiple Predictions Asynchronously

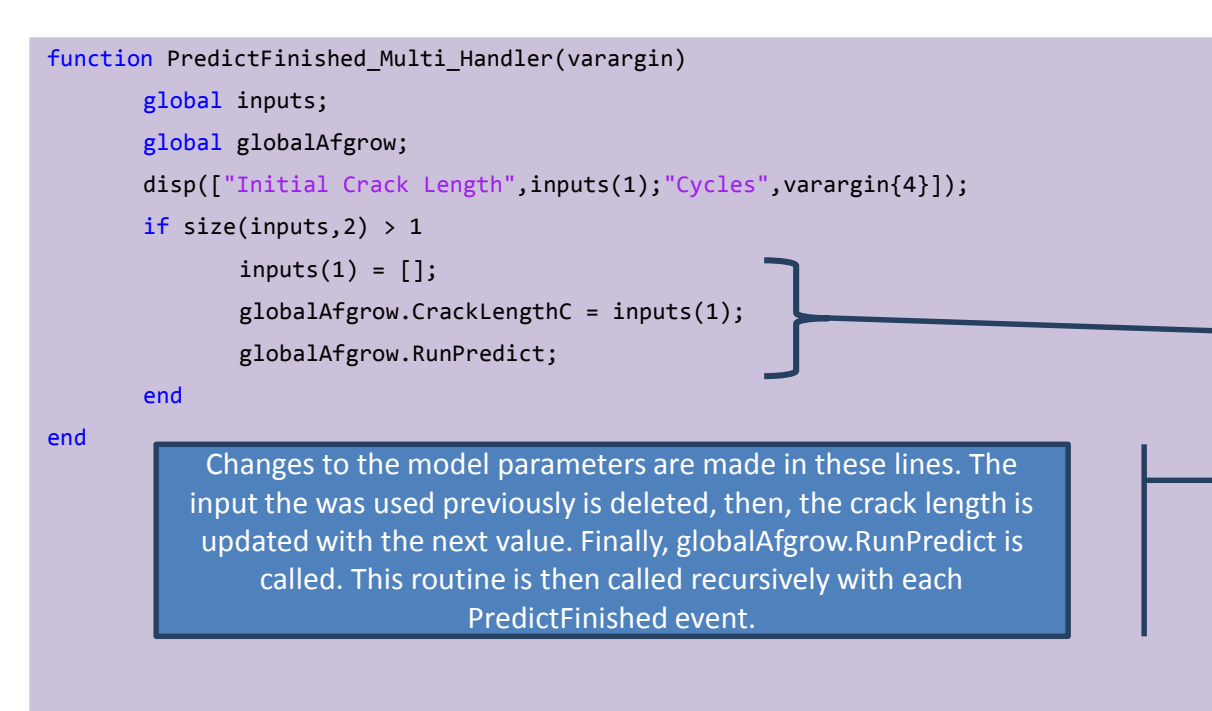

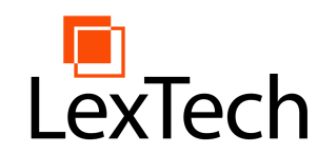

Example Advanced Models

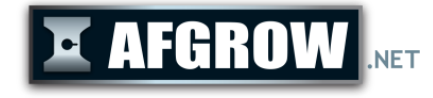

- Will be implemented as a function in MatLab
- Outputs Prediction Results to the Screen
- Run with RunFrozPredict inline
- Runs Predictions Based on Input Array of Crack Lengths
- Is run with the Signature afgrow.RunFrozPredict()

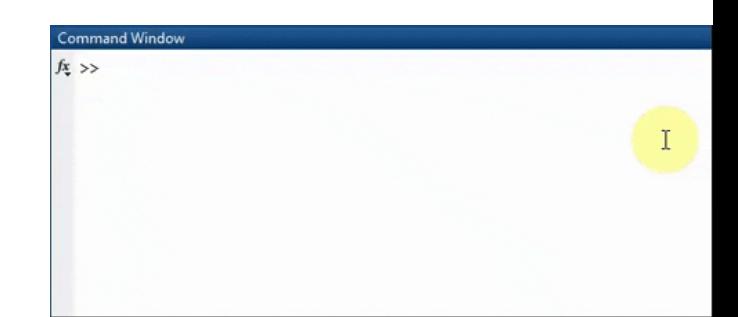

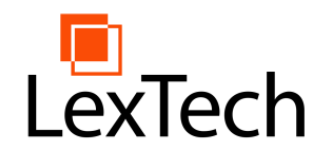

#### Example Advanced Models

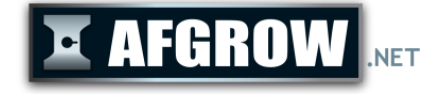

function [RetVal, Cycles, FinalC, FinalKc] = AdvancedRunFrozPredict(Thickness, HoleOffset, IsPartThrough, CrackLengthC, CrackLengthA)

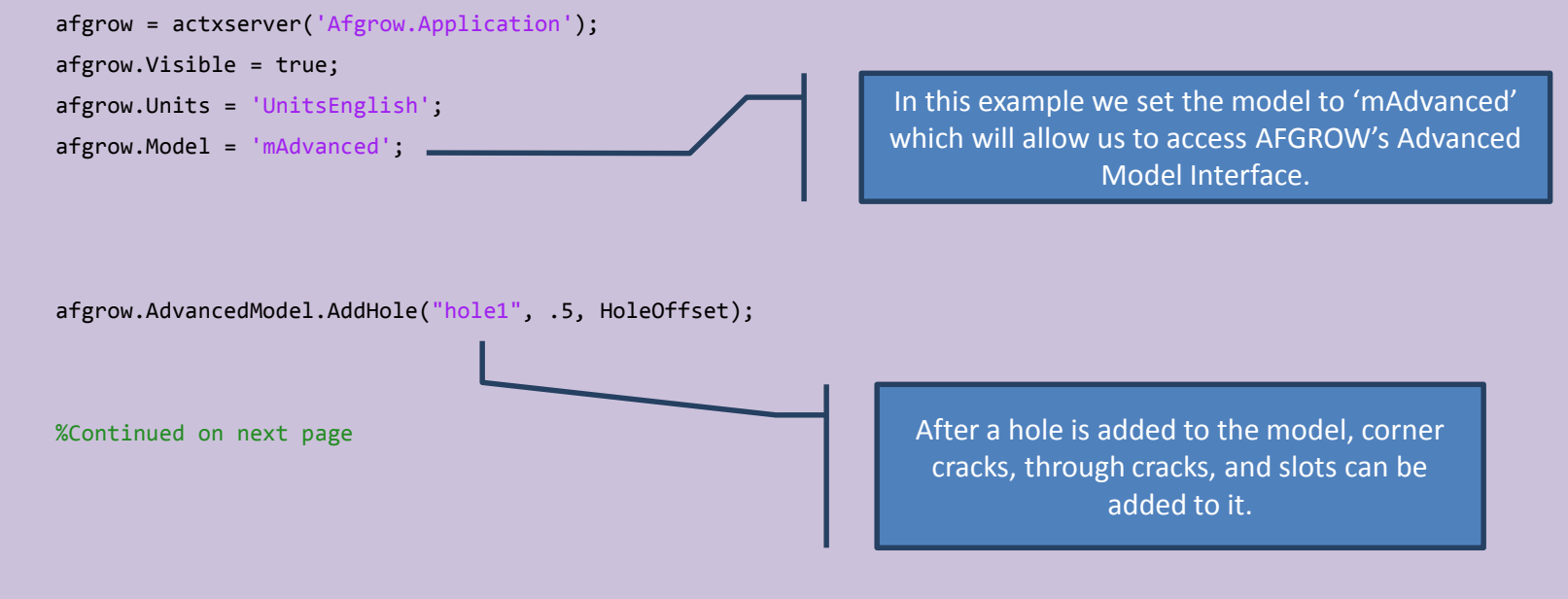

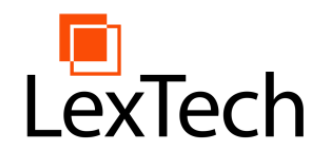

#### Example Advanced Models

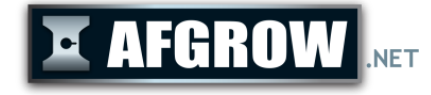

if IsPartThrough afgrow.AdvancedModel.AddCrackToHole("hole1", 'AfgrowCornerCrack', 'HRight', CrackLengthC, CrackLengthA); Else afgrow.AdvancedModel.AddCrackToHole("hole1", 'AfgrowThroughCrack', 'HRight', CrackLengthC); end

> These lines evaluate the boolean value 'IsPartThrough' that is a parameter of the function. Then either a through crack or a part through crack is added to "hole1".

afgrow.AdvancedModel.SetModelProperty('propThickness', Thickness);

```
afgrow.ConstAmplitudeSpectrum(0.0);
```

```
afgrow.SMF = 14;
```

```
[RetVal,Cycles,FinalC,FinalKc,~,~,~,~] = afgrow.RunFrozPredict;
```
**End** 

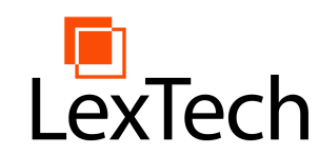

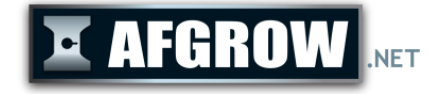

- The .Net method should be used for AFGROW versions before 5.3.3
- The OLE Automation Server Method should be used with versions of AFGROW version 5.3.3 or newer
- MatLab version 2019a contains a fix that allows events such as HandleTransitionInfo to be used
- For more information about using MatLab with AFGROW, see the My AFGROW page on afgrow.net